- ☐ insideBC (https://insidebc.kccd.edu/)
- ♣ Directory (/about/directory)
- Calendar (/calendar/)
- Catalog (https://www.bakersfieldcollege.edu/academics/catalog)
- ♥ BC Locations ▼ (http://www.bakersfieldcollege.edu/)

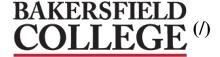

Admissions & Records

Programs & Classes

Student Services About BC

★ Home (/) » Student Services (/student) » Counseling (/counseling) » Student Educational Plan

## Counseling (/counseling)

### FAQs

(/counseling/counseling-faqs)

Faculty & Staff (/counseling/faculty-staff)

Education Planning (/ed-planning)

Services (/counseling/services)

Student Educational Plan (/counseling/student-educational-plan)

Probation & Dismissal (/counseling/probation)

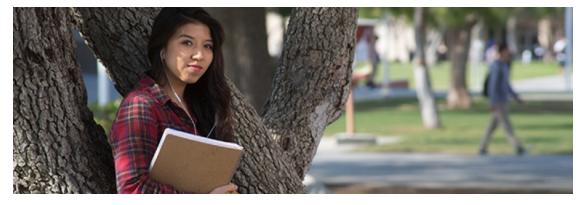

## **Student Educational Plan**

We will be uploading our updated Student Educational Plan once it is available. In the meantime, please visit the Counseling Center in person to receive and fill out your Ed Plan.

### Jump to:

- About Student EducationPlans
- Choosing AMajor
- Create YourEducationPlan

### Get Started

- Degrees & Certificates (/academics/degreescertificates)
- College Catalog (/catalog)

## Admissions Steps

- Before You Apply (/admissions)
- Apply (/apply)
- Orientation (/orientation)
- · Assessment Testing

## **About Student Education Plans**

### What Is A Student Education Plan?

A student educational plan or SEP is the list of all courses a student needs in order to complete their certificate, degree or transfer program. This list of courses can be broken into semester units so that a student will know exactly what courses to register for each semester

## Who Needs To Create An SEP?

All students need to make an educational plan that reflects what their goals are for attending Bakersfield College.

It is now required that students declare an educational goal when they apply to Bakersfield College and they must create their own personal educational plan their first semester in order to maintain priority registration.

(/assessment/placement-testing)

- Develop Ed Plan (/counseling/new-studentworkshop)
- Register for Classes (/registerforclasses)

## Important Dates

### 01/13/18

Instruction Begins

#### 01/15/18

Martin Luther King, Jr. Day Holiday

#### 01/26/18

Last day for refunds

### 01/28/18

Last day to drop without receiving a "W"

#### 01/28/18

Last day to add a class

View All » (/important-dates)

## Upcoming Events

CLOSURE: Memorial Stadium (/event/closure-memorial-

stadium)

01/03/18

All day

CLOSURE: Memorial Stadium (/event/closure-memorial-

stadium)

01/04/18

All day

CLOSURE: Memorial Stadium (/event/closure-memorial-

stadium)

01/05/18

All day

One Day Express Enrollment -Shafter (/event/one-dayexpress-enrollment-shafter)

01/09/18

8:00 am to 2:00 pm

Work Experience Orientation (/event/orientation-11)

01/17/18

6:00 pm to 8:00 pm

Some students have specific goals while others only have a vague idea about why they are attending college. Even if a student wants to take time to explore majors by taking a variety of courses, they need to make a tentative plan outlining the English, math and general education courses they need to complete their goals.

Remember, student educational plans are not etched in stone; they can be changed or modified as goals change, however, we would not recommend a student change their major often to avoid taking unnecessary courses.

## What Is The Purpose Of Creating A Student Education Plan?

- Planning and taking only those courses a student needs saves them time and money.
- An educational plan allows a student to keep their priority registration.
- An educational plan lets a student know exactly what courses they need to register for each semester.
- This plan assists in knowing exactly what is needed to get a certificate, associate degree or transfer in the shortest amount of time.
- It helps students to focus on completing their goals.
- A plan is now required if a student receives Federal or state financial aid.

## **Choosing a Major**

A major is a field of study that you emphasize in your college education. It is what you "specialize" in with your degree. It's important to remember that your major is what you will study at the university you transfer to.

At Bakersfield College, you can prepare to transfer into virtually any major at any university-there are literally thousands to choose from. To narrow down the options, students often begin to select their major by one of the following techniques:

# You have an idea of a career field you want to enter:

You can find majors that are related to, or prepare for, the career field you want to enter. Majors and career fields are not always "perfectly matched." For example, to go to law school or medical school, any major may be selected. Yet, someone who wants to be a Certified Public Accountant (CPA), should major in Business Administration or Business economics to ensure they take the correct courses required for their license. Knowing your intended career field can help narrow your options.

# To research possible career pathways: Visit the Virtual BC Career Center, (/career-

center) or cacareercafe.com (http://www.cacareercafe.com) or you can take Student Development B2, a career decision making course at BC.

## You know what university you want to attend:

You can select from the list of majors at the university you wish to attend. Lists of majors at California state universities are available at

## You're unsure about a particular major of interest:

Try taking a general education class in the major and see how you like it. Students often select their major based simply on the courses that are View All » (/events)

www.assist.org (http://www.assist.org) (click on "Explore Majors").

the most interesting to them.

### Student Links

 Academic Departments (/academics)

Bookstore
 Visit petersons.com Popular Majors (http://www.petersons.com/college-search/popular-majors-west.aspx) for (http://kccd.bncollege.com/webapp/wcs/stores/serylet/BNCRHomePage?
 descriptions of the most popular majors in California.
 storeId=65147&catalogId=10001&langId=-1)

Descriptions of the most popular majors in California

- Career Center (/careercenter)
- · Catalog (/catalog)
- Delano Student Services (/delano/student-services)
- English for Multilingual Students (/ems)
- Financial Aid (/finaid)
- Habits of Mind (/habits-of-mind)
- International Students (/international)
- Library (/library)
- Parking Permits (/campus/parking)
- Student Health Center (/student/health)
- Study Skills (/habits-ofmind/study-skills)
- Transfer (/transfer)
- Veterans Services (/veterans)

## Creating an Ed Plan

### You've Declared Your Major

If you have already declared your major, you can create your education plan by doing one of the following:

- Register for Student Development B1 (STDV B1), a 0.5 unit educational planning course
- Make a counseling appointment to complete your Comphrensive Education Plan (CSEP).

## You're unsure of major / educational goal:

If you are unsure of your major or educational goal, register for Student Development B2 (STDV B2), a 1.5 unit career development and educational planning course. You can also attend major and career workshops or visit the BC Virtual Career Center and/or the Career Café (cacareercafe.com (http://www.cacareercafe.com)) to take part in free career decision-making assessments.

## Steps before Educational Planning Workshop or Counseling Appointment

If you decide to attend the Educational Planning Workshop or complete the educational plan in a counseling appointment, you must complete these steps *BEFORE* the workshop or the appointment:

## Registration

- Registration Home (/counseling/registration)
- Schedule of Classes (/node/6091)
- Register (InsideBC)
   (https://inside.bakersfieldcollege.edu)
   Dropping a Class
- Dropping a Class (/counseling/registration/droppinga-class)
- Registration Holds (/counseling/registration/registration-holds)
- Repeating a Course (/counseling/registration/repeatinga-course)
- Waitlist Information (/counseling/registration/waitlist)

### Step 1:

Pick up the appropriate educational planning packet for the general education plan you are following;

- BC (Bakersfield College) general education for an Associate's degree only,
- CSU (California State University) general education breadth for CSU (California State University) transfers only,
- IGETC (Intersegmental General Education Transfer Curriculum) for UC (University of California), CSU (California State University) or private, out-of-state transfers,
- · Certificate earners do not have to complete general education requirements

### Step 2:

Read through the list of general education courses required and highlight those you have already taken or are currently enrolled in. Read the course descriptions in the online Bakersfield College catalog and choose the general education courses you still need to take and indicate your choices by circling them on your general education pattern.

### Step 3:

## Online Workshops

• New Student Online Workshop

student-workshop)

- Student Success Seminar (http://www.onlineorientation.net/bakersfieldcollege/probation)
- · Online Orientation (/counseling/orientation)

- For an Associate degree, get your list from the BC Catalog online. (/catalog)
- For an Associate degree for transfer (AA-T), get your list from the BC Catalog online. (/catalog)

Make a copy of the courses you need for your major and bring it to your workshop or appointment time.

For transfer to a CSU (California State University) or UC (University of California), go to assist.org (http://www.assist.org) and make a copy of the pre-major courses required for your transfer college and major.

(https://www.bakersfieldcollege.edu/courpseling/nate/or out-of-state colleges and universities, go to their website, click on admissions for undergraduates and then the link for transfers. We usually recommend that you send an information request email to their transfer advisors so that you can get the most up-to-date information.

## Upcoming Workshops

There are currently no events.

## Contact Counseling

Phone: (661) 395-4421 (tel:+16613954421)

### **PDF READERS**

This web site uses files in Adobe Acrobat Portable Document Format (pdf). To view or print these files you must install the free Adobe Reader or another PDF reader program such as the Foxit Reader.

- » Download Adobe Acrobat Reader (https://get.adobe.com/reader/)
- » Foxit Reader

### **ACCESSIBILITY HELP**

- » Bakersfield College DSPS (https://www.bakersfieldcollege.edu/dsps)

  EFFECTIVENESS
- » Assistive Technology (https://www.bakersfieldcollege.edu/dsps/2838384 Scorecard (/scorecard) computer-technology)
- » Report an Accessibility Issue (https://www.bakersfieldcollege.edu/dspartengahip Initiative (IEPI) (/iepi) an-accessibility-issue)

### **WEBMASTER**

### **ACCREDITATION**

Bakersfield College is accredited by the Accrediting Commission for Community and Junior Colleges (http://www.accjc.org/) of the Western Association of **Schools and Colleges** (http://www.acswasc.org/). The ACCJC is one of the six regional accrediting bodies recognized by the U.S. Department of Education and the Council for Higher Education Accreditation. (http://www.foxitsoftware.com/downloads/)

> » Accreditation Website (/accreditation)

## INSTITUTIONAL

### INFORMATION » Institutional Effectiveness (/NODE/18734)

- » Campus Safety Booklet (/download/13407)
- » Crime Report (CLERY)

### SOCIAL MEDIA

#### **CENTERS** Facebook (https://www.facebook.com/BakersfieldCollege) | Delano Bakersfield Campus (Main) Facebook (/panorama)

(https://www.facebook.com/BakersfieldCollegeDelanoCampus)

(http://www.twitter.com/bakcollege) । You คือ 395-4011 (tel:+16613954011) (http://www.youtube.com/user/BakersfieldCollege) ap to Main Campus

President's Blog

(http://bcpresident.wordpress.com/)

### **BUSINESS HOURS**

Monday-Thursday: 7:30 a.m. - 5:30 p.m.

Friday: 8:00 a.m. - 12:00 p.m.

Closed: Saturday, & Sunday

CONSUMER

### Delano, CA 93215 (661) 720-2000 (tel:+16617202000)

Delano Campus (/delano)

**CAMPUSES &** 

Bakersfield, CA 93305

BC Online (/online)

(tel:+16613954421)

1450 Timmons Ave.

(661) 395-4421

(https://goo.gl/maps/JCERYZLtTgN2)

(https://goo.gl/maps/guWpeA6WRAz)

### Weill Institute (Downtown) (/weill)

2100 Chester Ave. Bakersfield, CA 93301 (661) 395-4104 (tel:+16613954104)

 Google map to Weill Institute (https://goo.gl/maps/XCMFvE7cuKH2

### https://www.bakersfieldcollege.edu/counseling/student-educational-plan

web@bakersfieldcollege.edu (mailto:web@bakersfieldcollege.edu)

(/download/5871)

» Student Right to Know (/download/7146) 11000 River Run Blvd #200
Bakersfield, CA 93311

Google map to BC Southwest
(https://goo.gl/maps/CWbcT6nxWuQ/

**BC Southwest (bcsouthwest)** 

» Report Misconduct

(https://secure.ethicspoint.com/domain/media/en/gui/22328/index.html)

» Register to Vote (http://www.sos.ca.gov/elections/elections\_vr.htm)

Copyright © 2017, Bakersfield College, Kern Community College District

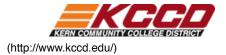